## **Getting Started on Learning Catalytics- Student Registration**

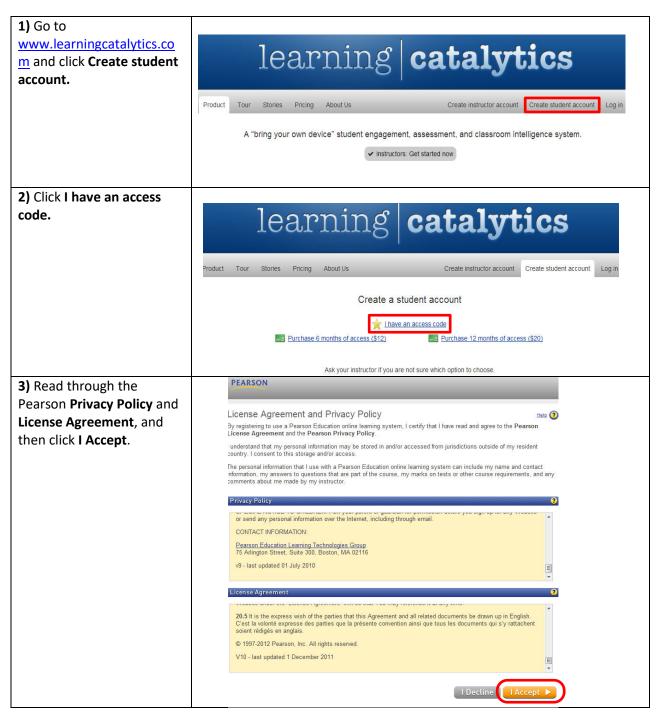

| 4) Enter your login name,                                                                                                    | Access Information                                                                                                    | *Fields are required Video Tutorial 🕨 Help (                                                                                         |
|----------------------------------------------------------------------------------------------------|----------------------------------------------------------------------------------------------------|----------------------------------------------------------------------------------------------------|
| choose a password, the                                                                                                    | Do you have a Pearson Education account?                                                                                                    | 3                                                                                                    |
| access code your instructor                                                                                                    | ◎ Yes                                                                                                    |                                                                                                    |
| gave you, and click <b>Next</b> .                                                                                                    | No           *Create a Login Name           Is recommended that you use your email address. It must be at least four characters.           *Create a Password           Create a password. It must be at least 8 characters with at least one lette and one number. See accessible characters.           *Create a password. It must be at least 8 characters with at least one lette and one number. See accessible characters.           *Re-type your Password           Dots sure if you have an account? | Create a login name and password. Choose something that is easy to remember.<br>Your password cannot be the same as your login name. |
|                                                                                                    | Enter your access code.   Access Code    Switch to a single box for pasting your access code                                                                                                    | - SIMPLE-FRILL-TONLE-WEIRS-CHOIR-FLEES                                                                                               |
| 5) Enter you name, email                                                                                                    |                                                                                                    |                                                                                                    |
| address. Enter you School                                                                                                    | Personal Information                                                                                                    | 3                                                                                                    |
| country, and zip/ postal                                                                                                    | *First Name *Last Name                                                                                                    | Instructors might send course information to your email<br>address. Important subscription and system information will               |
| code, then click <b>Next</b> .                                                                                                    | *Email Address<br>Enter a valid email address. <u>See acceptable characters</u> .<br><u>Don't have an email address?</u><br>*Re-type Your Email Address<br>School Location                                                                                                    | also be sent to you.                                                                                                    |
|                                                                                                    | * School Country<br>United States<br>* School Zip or Postal Code<br>Weed help finding your school's Zip or Postal code?<br>May we contact you?                                                                                                    | Enter your ZIP or Postal Code to see a list of schools in<br>your area.                                                              |
|                                                                                                    | Let me know about other Pearson Education products and services to help me succeed.                                                                                                    |                                                                                                    |
|                                                                                                    |                                                                                                    | ◄ Back Cancel Next ►                                                                                                    |
| 6) You can click <b>Print this</b><br>page to have a copy for<br>your records on the<br>Confirmation and Summary<br>page, and click <b>Log in Now</b><br>to log into Learning<br>Catalytics. | Confirmation & Summary       Print This Page         You have subscribed to a Pearson Education online product. Please print this page as your receipt. You will also receive a confirmation email for your records.         You now have access to       ?         Learning Catalytics       [og In Now ]         If you need to review or edit your account information, visit your <u>Account Summary</u> page.                                                                                            |                                                                                                    |